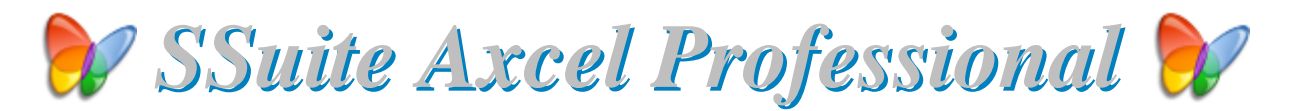

# *A professional full featured spreadsheet App...*

#### **Introduction...**

This powerful and professional spreadsheet application has all the tools you need to calculate, analyse, summarise, and present your data in numerical reports or colourful graphics. A fullyintegrated help system makes entering complex formulas a breeze. Pull in external data using ODBC, sort it, and produce subtotals and statistical analyses. SSuite Axcel has also ODBC connectivity to query any database on your PC through SQL.

Use the chart wizard to select from eight or more categories of 2-D and 3-D charts including line, area, column, pie, XY, stock and with dozens of variants. Whether you are producing financial reports or managing personal expenses, Axcel gives you more efficiency and flexibility to accomplish your goals.

This whole productivity suite is only 15 MB in download size. No other productivity suite can much our efficiency and small digital footprint.

There is No Java or DotNet required to run our software either... <sup>•</sup>

#### With us you get it all for free!

So please enjoy this professional spreadsheet application you have just installed...

## *This is version v16.6.6.6*

*{ Install Setup File v2.4.2 }*

*Now with SSuite NetVine LAN Suite and FaceCom Video Portal.*

https://www.ssuiteoffice.com/software/axcelprofessional.htm

Try our new Online HTML5 Web Edition...

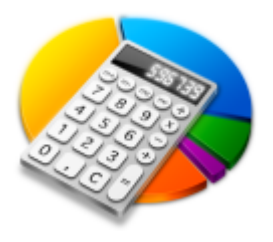

https://carbonplus.ssuiteoffice.com/

### Try our new online editions of WordGraph and Accel spreadsheet...

WordGraph Online Edition - https://carbon.ssuiteoffice.com/

Accel Spreadsheet Online Edition - https://carbonplus.ssuiteoffice.com/

# Donate and become our Hero!

https://www.ssuiteoffice.com/donate.htm

Make a donation and help support our efforts in providing you with free office software.

Your contributions are vital to the success of our initiative.

https://www.ssuiteoffice.com/resources/windowswithnojava.htm

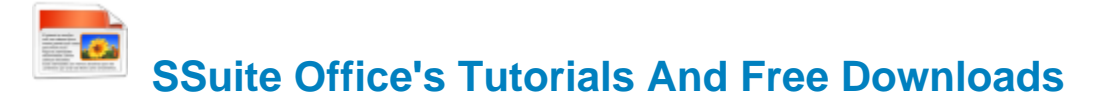

Come have a look at our tutorials to help you get the best out of any SSuite Office app.

https://www.ssuiteoffice.com/tutorials.htm

# Come help yourself to our free software too!

https://www.ssuiteoffice.com/software.htm

Brand New HTML5 Web Apps Released, Forget the Cloud... Go Direct!

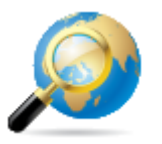

Our own custom web search engine - GROOT

https://groot.ssuiteoffice.com/

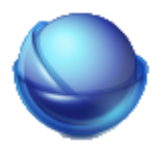

An Office Suite for instant online productivity...

https://office.ssuiteoffice.com/

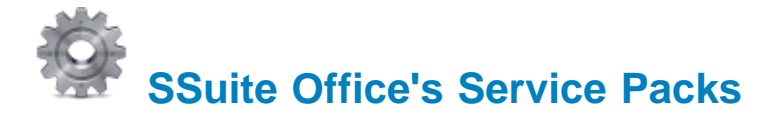

Stay up to date and get yourself the latest service packs straight from our website...

https://www.ssuiteoffice.com/resources/servicepacks.htm

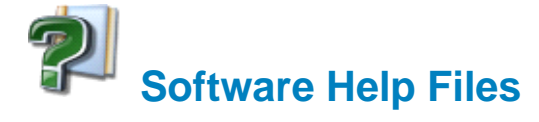

#### **Please take note about the help files:**

The help files will not open in Windows Vista or Windows 7 / 8 / 10. Windows itself displays a message that says it does not support "WinHlp32.exe" anymore.

The Windows Help program (WinHlp32.exe) is no longer included with Windows Vista or Windows 7 / 8 / 10. Users who want to view 32-bit .hlp files must download the program from the Microsoft Download Centre, and then install it on their computers. All 3rd party software developers are prohibited from distributing this file with their software installation(s).

Below are all the download links to the relevant Windows operating systems that needs the "WinHlp32.exe" executable to perform correctly.

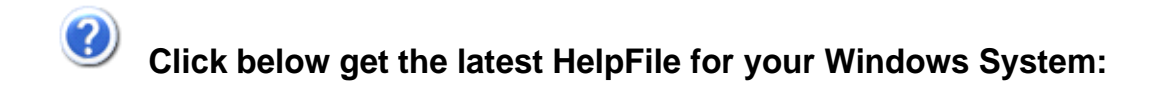

https://www.ssuiteoffice.com/resources/How-To-Run-Helpfiles-On-Windows.htm

**OR**

https://www.ssuiteoffice.com/software/mswindowswinhlp32pack.htm

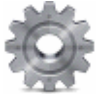

To install, just double-click on the downloaded file and Windows will do the rest. The help files will now run normally. There is no need for a restart.

{ WinHlp32.exe - 640 KB in download size }

 **The Windows 10 "WinHlp32.exe" will NOT be released...**

**Microsoft has announced that it will not implement the file for future use in Windows 10**

#### **Windows 10 - Quick Solution without the help of Microsoft or any installations:**

For users who need "winhlp32.exe", just get a copy from a Windows XP system.

It is located in **c:\windows**. Then, on Windows 10, boot to the command prompt or login using the built-in "Administrator" account, go to the windows folder, and replace the stub with winhlp32.exe from the XP system.

Problem solved - until you run sfc /scannow. This is yet another annoyance caused by Microsoft not wanting us to have a functional HELP for older programs.

#### **Download WinXP Helpfile here:**

https://www.ssuiteoffice.com/downloads/windows/WinXP-winhlp32.zip

#### **How to enable the hidden "Administrator" Account in all of the Windows systems:**

#### **Run the command prompt { Admin } and enter:**

#### **net user administrator /active:yes**

**This will then activate the account. Just log off and re-login with the Administrator account. No password is necessary, just press on the enter button to continue.**

**To disable the Admin account:**

#### **net user administrator /active:no**

**This will then activate the account. Just log off and re-login with the Administrator account. No password is necessary, just press on the enter button to continue.**

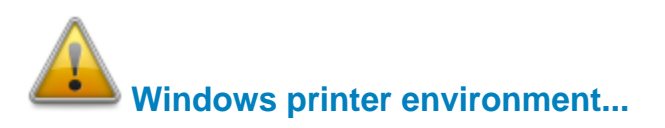

If you are installing this software on a stand-alone computer that does not have a printer connected or does not have a printer driver installed, please simply install or load a generic driver from Windows's list of drivers. You may install any ink jet printer driver from Canon or HP for best results. {e.g. Canon i250/i1500 or HP 690C/710}

If you have a printer, make sure it is connected and switched on, as you may get an error message saying the WordGraph application has stopped working { This is a Windows 10 Error, our application is NOT at fault }.

This only happens if you don't have a printer set as your default printer, the printer is not connected, or not communicating with your computer!

If you don't want to install a printer driver, simply go to the printer page on the control panel and select the Microsoft XPS Document Writer as the default Printer. As simple as that!

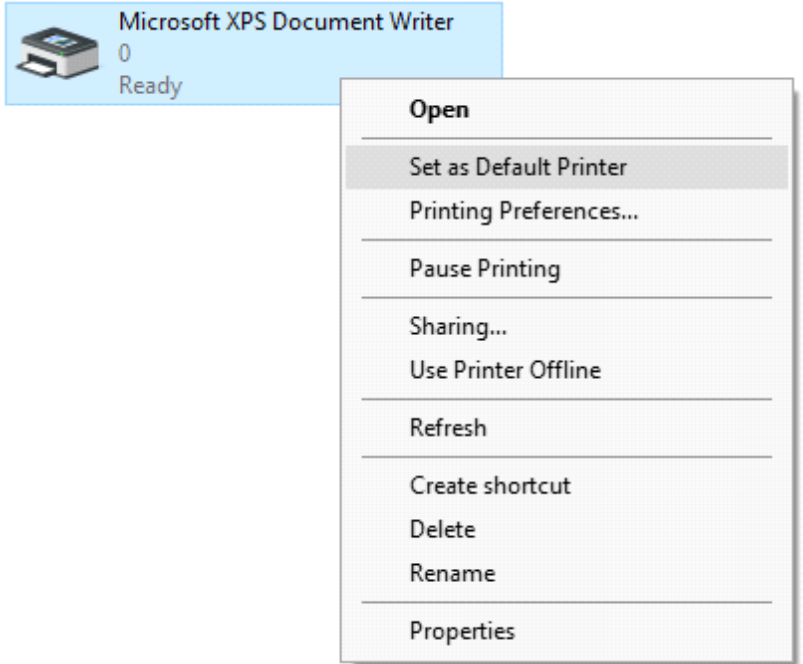

This is needed for creating the best working and enhanced environment for our word processor's print preview features. Thank you.

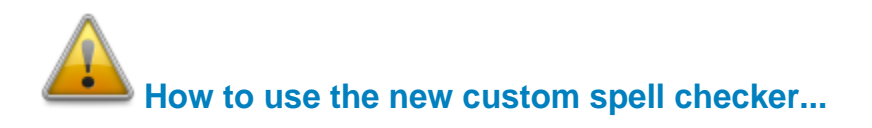

To use the custom spell checker successfully, just follow these easy steps...

To spell check a whole document, just select all the relevant cells and then click on the Custom

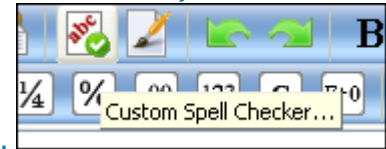

Spell Checker button.

To spell check a single cell or row/column, just select the cell or row/column and click on

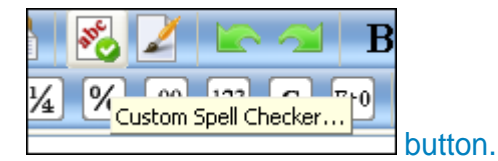

To spell check a single cell, just select the cell and click on the button.

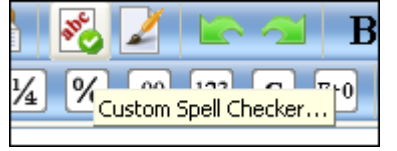

That is it, the whole document, selected cell or row/column, will now appear in the Spell Checker automatically.

Just click on the "Start Checking" button and correct all your spelling mistakes fast...

When you are finished spell checking, just click on the "Copy to clipboard" button and paste your corrected text back into your document...  $\bullet$ 

### **Remember to Spell Check THEN format your spreadsheet!**

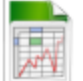

**Document File Formats in Axcel Spreadsheet:** 

#### **Spreadsheet File Formats:**

- 1. Tabbed Text File Format -- Tabbed Text File (\*.txt)
- 2. SSuite Axcel Native Format -- SSuite Axcel Workbook (\*.vts)
- 3. Microsoft Excel 4 File Format -- MS Excel 4 Worksheet (\*.xls)
- 4. Microsoft Excel 5 File Format -- MS Excel 5 Workbook (\*.xls)
- 5. Tabbed Text File Format -- Tabbed Text File (Values Only) (\* txt)
- 6. Comma Separated File Format -- CSV (Comma Delimited) (\*.csv)
- 7. SSuite Basic-Math Spreadsheet -- SSuite Basic-Math Spreadsheet (\*.bms)

\*\*\* New Format \*\*\*

Try Our New Free Online Web Applications \*

#### https://www.ssuiteoffice.com/categories/webapps.htm

**OR** 

#### https://office.ssuiteoffice.com/

All Microsoft Excel documents created in SpreadForm One and Axcel spreadsheet, are fully compatible with any spreadsheet application that can open and read the Microsoft Excel file format

When printing in Axcel please see the help file for Header and Footer settings e.g. Page number, Date of worksheet printed etc...

When making your Excel 97-2007 workbooks and spreadsheets compatible with Axcel. please read the procedure for this under "File Handling" in Axcels help file. Microsoft locks all of its documents.

# **Updates Made to the Graphical Software:**

EZPhoto Editor - New interface cursors for better viewing and also enhanced importing and exporting of image formats. New Print Preview added. New toolbar, colour bar added.

#### Import / Open:

Portable Network Graphic - \*.png with transparency Graphics Interchange Format - \*.gif with transparency Graphics Interchange Format Animated - \*.gif { Multi-Frame Compatible } Joint Photographic Experts Group - \*.jpg; \*.jpeg Windows Bitmap - \*.bmp Windows Metafile - \*.wmf Windows Enhanced Metafile - \*.emf

Export / Save:

Portable Network Graphic - \*.png with transparency Graphics Interchange Format - \*.gif with transparency Joint Photographic Experts Group - \*.jpg Tagged Information File Format 6.0 - \*.tiff Windows Bitmap - \*.bmp **Windows Enhanced Metafile - \*.emf** 

If you find this spreadsheet application in any way helpful and productive, please help support our efforts by making a donation or contribution...

https://www.ssuiteoffice.com/donate.htm

Your contributions are vital to the success of our initiative...

https://www.ssuiteoffice.com/resources/windowswithnojava.htm

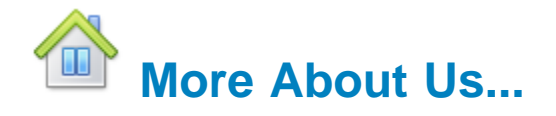

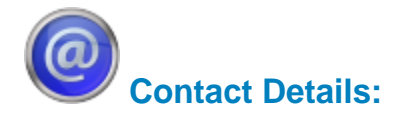

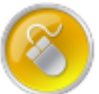

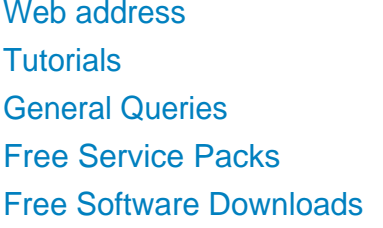

- 
- : www.ssuiteoffice.com : www.ssuiteoffice.com/tutorials.htm : www.ssuiteoffice.com/resources/helpdesk.htm
	- : www.ssuiteoffice.com/resources/servicepacks.htm
- : www.ssuiteoffice.com/freedownloads.htm

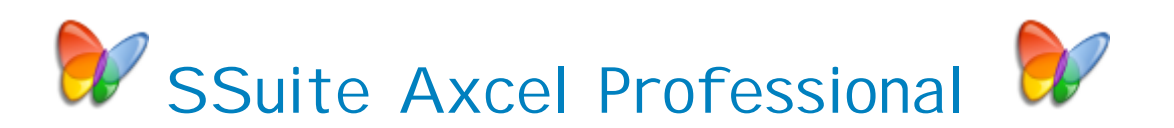

Stay Compatible - Stay Productive - Stay Connected

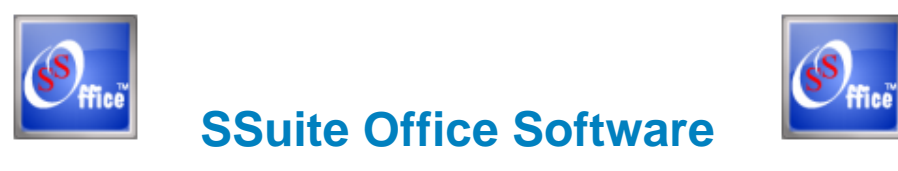

Pure Visual Simplicity™

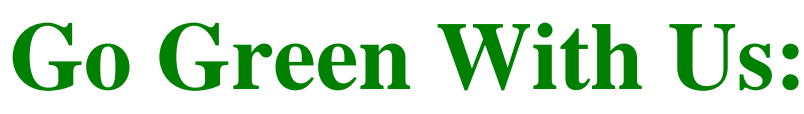

https://www.ssuiteoffice.com/aboutus.htm#318490165

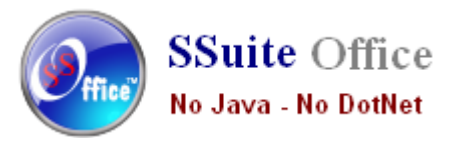

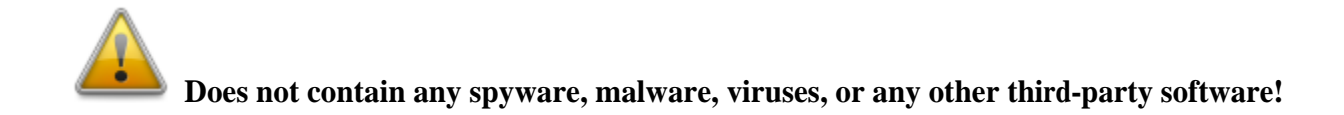

**Installation Instructions for all our free office suites and applications:**

- Before running any software applications, please read this "Read Me" document first!

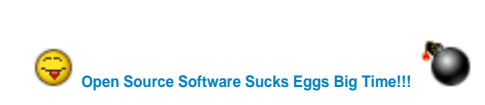